### **Digital Video Creation: Maryland Musicians**

### **Museum Connection:** Art and Enlightenment

**Purpose:** In this lesson students will investigate a musician from Maryland (many of which are in the Reginald F. Lewis Museum) and create a biographical video using a digital program as the vehicle to share their story.

**Course:** High School General Music Classes

**Time Frame:**  $5 - 10$  class periods.

**Correlation to State Standards:** Fine Arts: High School General Music ELOs

II. A. 1 – The student will identify various roles in society performed by musicians and will describe contributions of representative individuals for each role.

II. D. 3 – The student will analyze factors that influence relationships between a composer's work and his or her environment.

**Objective:** Students will use a digital program to create a video presentation containing biographical and historical facts for their musician.

### **Vocabulary and Concepts:**

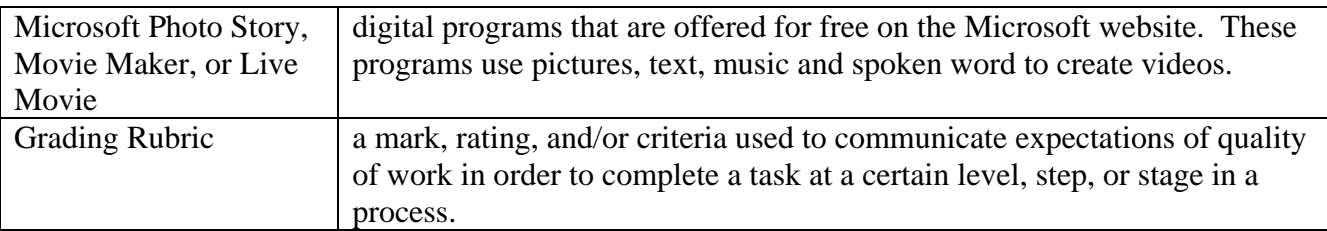

#### **Materials:**

### *For the Teacher:*

**Note:** Since digital software programs may change due to upgrades, you may download one of the sites listed below or use one of your own choosing:

#### **Windows XP**

<http://microsoft-photo-story.en.softonic.com/>

### **Windows Vista or Windows 7**

[http://windows-live-movie-maker.soft32.com/free](http://windows-live-movie-maker.soft32.com/free-download/?lp=adwords&gclid=CPngrf3R67cCFRCe4Aod0QkAeg)[download/?lp=adwords&gclid=CPngrf3R67cCFRCe4Aod0QkAeg](http://windows-live-movie-maker.soft32.com/free-download/?lp=adwords&gclid=CPngrf3R67cCFRCe4Aod0QkAeg)

#### **Windows Vista or Windows 7**

<http://windows.microsoft.com/en-us/windows-live/movie-maker#t1=overview>

- Computer lab or individual computers for students (internet access required)
- Teacher Resource Sheet 1: Introduction to Digital Video Creation Teacher's Notes
- Teacher Resource Sheet 2: Collecting and Saving Pictures Teacher Directions
- Teacher Resource Sheet 3: List of Maryland and Washington, D.C. Musicians
- Teacher Resource Sheet 4: Grading Sheet for Video

This resource sheet may be used if you want to record all students' video grades in one location. There is a place to record a grade for the student's resource if citing source materials is desired. If you choose to grade just the finished video, Student Resource Sheet 3 may serve as the grading sheet for each student. The five boxes in the center of Teacher Resource Sheet 4 are for the five areas covered by the rubric. Enter the student's scores on this grading sheet and give the student back the rubric sheet with your comments on it.

o **Title Page** created in a graphics program such as Photo Draw and saved in that format so students can manipulate the page to create their own first slide of the project. The file must be saved as either a .jpg or .gif format to be recognized by the program.

### *For the Student:*

- Student Resource Sheet 1**:** My Computer Experience Check List
	- o For Students pre-assessment of computer knowledge.
- Student Resource Sheet 2**:** Biography Fact Sheet
	- o Template should be used if the students will complete their information on computer versus paper.
- Student Resource Sheet 3: Video Rubric
- Student Resource Sheet 4: Digital Video Evaluation
	- o There are two variations depending on the needs of the teacher and the desire for student participation. If examples of Photo Story projects of differing quality are used prior to students creating their own, Student Resource Sheet 4 can be used to

have students evaluate an example to reinforce the characteristics of a quality product.

- Student Resource Sheet 5: Introduction to Digital Photo Program
	- o Worksheet for hand written note taking.
- Student Resource Sheet 6: Digital Video Evaluation Forms
	- o These forms are to be used at the end of the project when the class is viewing the videos created for the project. The forms allow students to assess four projects on one piece of paper when printed double sided. More copies will be needed if you would like for students to view and evaluate more than four videos.

#### **Resources:**

#### *Web Sites:*

<http://microsoft-photo-story.en.softonic.com/> (Windows XP)

[http://windows-live-movie-maker.soft32.com/free](http://windows-live-movie-maker.soft32.com/free-download/?lp=adwords&gclid=CPngrf3R67cCFRCe4Aod0QkAeg)[download/?lp=adwords&gclid=CPngrf3R67cCFRCe4Aod0QkAeg](http://windows-live-movie-maker.soft32.com/free-download/?lp=adwords&gclid=CPngrf3R67cCFRCe4Aod0QkAeg) (Windows Vista or Windows 7)

<http://windows.microsoft.com/en-us/windows-live/movie-maker#t1=overview>

(Windows Vista or Windows 7) Photo Story page, for downloading the program as well as directions and tips on the program.

[http://en.wikipedia.org/wiki/List\\_of\\_people\\_from\\_Maryland#Musicians](http://en.wikipedia.org/wiki/List_of_people_from_Maryland#Musicians)

List of musicians from Maryland

### **Historical Background:**

Throughout history music has been a reflection of the times in which it was created. To study a musician and his music is to look at a picture of a cross-section of history. Learning about the lives of musicians and looking at the influences they had on society during the times in which they lived is worthy of investigation.

African American musicians had an impact on the world of music as well as the culture of the communities in which they lived. Many Maryland musicians are featured in the Reginald F. Lewis Museum of Maryland African American History and Culture. Their stories are intertwined with the growth of African American Culture through history.

Jazz is African Americans' greatest contribution to the early Twentieth Century. Some of the most influential of all Jazz musicians were from Baltimore or Washington – Billie Holiday, Duke Ellington, James Reese Europe, Eubie Blake, Chick Webb, Ethel Ennis, Ruby Glover, Cab Calloway and Blanche Calloway, all came from the State of Maryland or from Washington, D.C.

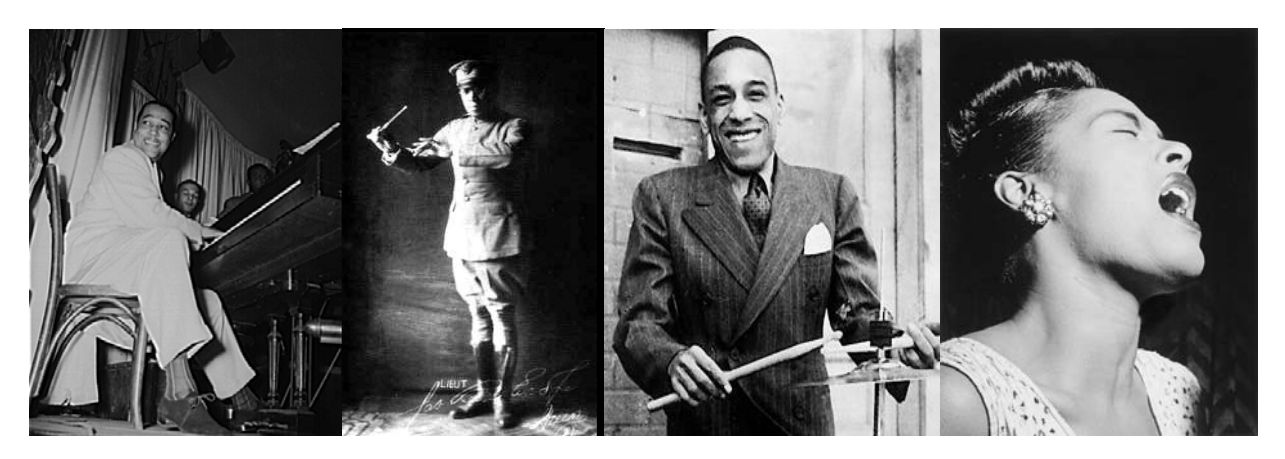

**Maryland and DC Jazz Greats (L to R), Duke Ellington, James Reese Europe, Chick Webb, Billie Holiday** 

<http://www.flickr.com/photos/pingnews/495597639/> <http://tinyurl.com/l3lhgc6>

[http://en.wikipedia.org/wiki/File:Chick\\_Webb.jpg](http://en.wikipedia.org/wiki/File:Chick_Webb.jpg)

[http://www.flickr.com/photos/library\\_of\\_congress/sets/72157624588645784/](http://www.flickr.com/photos/library_of_congress/sets/72157624588645784/)

One of Gospel music's leading composers, Charles Albert Tindley, was from Maryland. More contemporary artists from Maryland include Frank Zappa, Tupac Shakur, Tori Amos, Toni Braxton, Sisqo, Ric Ocasek (The Cars), and LaKisha Jones. One of the Classical Music World's leading lights, Philip Glass, is also from Baltimore.

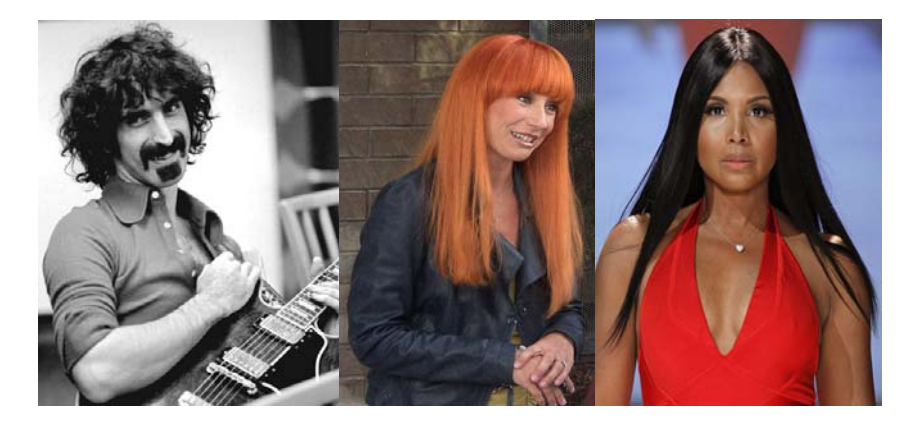

**Prominent Contemporary Music Artists from Maryland (L to R), Frank Zappa, Tori Amos, and Toni Braxton** 

<http://tinyurl.com/lyzgrev>

[http://commons.wikimedia.org/wiki/File%3A20070916\\_Tori\\_Amos.jpg](http://commons.wikimedia.org/wiki/File%3A20070916_Tori_Amos.jpg)

#### [http://commons.wikimedia.org/wiki/File:Toni\\_Braxton\\_2,\\_2013.jpg](http://commons.wikimedia.org/wiki/File:Toni_Braxton_2,_2013.jpg)

Researching Maryland musicians of all races and heritages will help to open the eyes of the next generation to this rich history of music and culture building within our own community. Be aware that the lyrics of some artists such as Billie Holiday, Tupac Shakur and Frank Zappa may be inappropriate for students, so care should be taken in assigning these artists for the project. However, students should be aware that they are part of the rich musical heritage of Maryland. Hopefully, students will understand that having a successful career in music is not dependent on being born in New York, Nashville, or Los Angeles – ability and the willingness to work hard, rather than location, are the keys to success. Using a digital software helps to make this history "come to life" as the finished product is a video with pictures, music, and facts brought together.

#### **Lesson Development:**

Students should have completed **Student Resource Sheet 1: My Computer Check List** which is a pre-assessment so that the teacher can check computer skills prior to starting the project.

#### *Motivation:* pre-assessment

Students will be learning about musicians from their own State who made a difference in the industry as well as affecting our culture. Play examples of music by prominent Maryland/DC musicians and see if students have heard of them. Many students may be surprised to learn that some major musicians such as Duke Ellington, Tupac Shakur, Toni Braxton, or Frank Zappa, came from Maryland or DC. Discuss whether location of birth, or talent and hard work, are more important for determining if a musician will be successful.

### **Day 1: Library**

Students will be introduced to strategies for collecting biographical material and pictures for their project. Students will be assigned or allowed to select (based on the teacher's preference) a musician from a list that is provided. Drawing names for the artists might be the best way to dispense the names for the project. The teacher may decide if students will use only internet sources or whether printed materials like books, magazines or journals should also be used. Students should write the name of their assigned person on **Student Resource Sheet 2: Biography Fact Sheet** and if time allows, they may start recording facts.

#### **Day 2-3: Computer Lab – Collection of Biographical information and Pictures**

Students will start collecting facts and photos to be used in their project. Students will be shown how to save their projects in the assigned location. A minimum of 16 photos should be used in the presentation. (There is no maximum number of photos that can be used for the project). The biographical facts should be collected and organized *before* moving on to collecting pictures. Remember pictures should be of the assigned person of interest as well as his/her hometown, old photos of cities where they lived, attended school and/or performed. Maps, pictures of the major instrument the musician used, groups the individual performed with, and awards received are other ideas for possible pictures for use in the project.

### **Day 3-4: Computer Lab – Viewing of some exemplars showing both good and poor quality are helpful in assisting students in your expectations. Teachers should become familiar with the digital program prior to teaching this lesson. Creating short photo story examples is a handy way of gaining familiarity with the software before teaching it to the students.**

Introduce **Student Resource Sheet 3: Video Rubric** and explain the five areas of focus for the completed project. Students will then watch two examples of digital photo videos and discuss the good qualities as well as the weak parts of the presentations. Students should be given **Student Resource Sheet 4: Digital Photo Story Evaluation Form** to complete as they look at these two examples. This form will be used again at the end of the unit when they are watching the presentations of their classmates.

**Creating Title Page:** A title page can be created prior to class and kept in the appropriate format (Please see the example). Once there, students should add the name of the musician for their project, as well as their own name under "Created by." To personalize their title page, they should click on the text that will open-up the text box. Next, students may select to change the font, the color, or use word art when adding both their name and the name of their subject. Students may replace the picture with their own if they choose. Once completed, they must save the picture as a "*JPEG Filter"* file in the assigned folder location. This will be the FIRST slide.

### **Day 4-5: Computer Lab**

Students will be introduced to the digital software program that the teacher has selected by looking at the screens. Students will make notes on the **Student Resource Sheet 5: Introduction to Digital Video Program** form in order to help with organizing the steps for entering photos, text, narration (if chosen) and saving the project daily. A brief overview to introduce the various screens should be done to allow students who are more advanced to begin the selected Digital Video Program.

### **Day 6: Computer Lab**

Students will continue to place text onto photos and arrange photos to create smooth transitions of information. A logical sequence for presentation will happen if students use the planning sheet for the arrangement of pictures and facts. Voice recording will be introduced for those who desire to narrate their production.

### **Day 7: Computer Lab**

The final project will be saved using the last screen in the program. You may select the type of finished project, for example, "save for playback on your computer," "save for playback on a

pocket PC, smartphone…" Settings will be used to select the quality settings of the project. Select NEXT (not save project) to build the final project which will be in video format.

Present the projects to the class while students are completing **Student Resource Sheet 6: Digital Video Photo Story Evaluation Forms.** This is used to keep students engaged as they view their fellow classmates' productions. This is also a way for them to record information about musicians presented.

### **Assessment:**

The video project is the authentic assessment. The biography worksheet and the resources can also be part of the graded assessment as the teacher decides. Citing the pictures is an important part of this process. The *Collecting of Pictures* gives detailed information for proper citing of pictures obtained via *Google* or other search engine. Giving credit for the fact and the pictures are important parts of this learning experience.

### **Closure:**

The presentations of the students' videos are the culmination of the project. If time is limited, the teacher may view the projects and determine which ones will be used in class. Viewing all of the projects does take time, but it is certainly a positive reinforcement for the children who have worked so hard to produce their video. It is also a way of sharing the information the students have gathered about their artist.

### **Thoughtful Application:**

Digital video programs may be used in so many ways. Anytime you have a picture that can be used to tell a story, relate history, and open up a concept, these programs may be used. Historical events, people of interest, locations, time periods, etc. may be presented in this form. In what other school subjects might you be able to create digital video presentations?

### **Lesson Extensions:**

1. Musicians whose names are followed by an asterisk on Teacher Resource Sheet 3 are those who are currently represented in the Reginald F. Lewis Museum of Maryland African American History and Culture. Visit the museum to learn about all these artists and their contribution to Maryland African American History and Culture.

2. Extending the numbers of pictures, text, narration, and transitions required in the project are excellent ways of meeting the needs of the more advanced student. To make an outstanding product takes time and attention to details like picture transitions, correctly placed text, quality pictures, and sound facts. Students with less experience may be paired with other students to create a partnership project.

### **Teacher Resource Sheet 1**

## **Introduction to Digital Video Creation: Teacher Notes**

**For Windows XP** 

<http://microsoft-photo-story.en.softonic.com/>

**For Windows Vista or Windows 7** 

[http://windows-live-movie-maker.soft32.com/free](http://windows-live-movie-maker.soft32.com/free-download/?lp=adwords&gclid=CPngrf3R67cCFRCe4Aod0QkAeg)[download/?lp=adwords&gclid=CPngrf3R67cCFRCe4Aod0QkAeg](http://windows-live-movie-maker.soft32.com/free-download/?lp=adwords&gclid=CPngrf3R67cCFRCe4Aod0QkAeg)

**or** or

<http://windows.microsoft.com/en-us/windows-live/movie-maker#t1=overview>

**or** 

### **Use any Digital Software Program you desire**

**No matter what program you choose to use, read and answer the questions below before teaching the lesson:** 

- 1. **How do I start the program?**
- 2. **How do I upload photos into my program?**
- 3. **What does it mean to remove black borders?**
- 4. **How do I insert text?**
- 5. **What is the purpose of "Customize Motion?"**
- 6. **How do I add audio narration to my digital video?**
- 7. **How do I add music to my digital video?**
- 8. **How do I save my project correctly?**
- 9. **Once your project is completed, how do I save/publish the finished digital music video?**

### **Teacher Resource Sheet 2**

# **Collecting and Saving Pictures**

There are many places to collect pictures for your project and as you research your primary sources, you will probably find the pictures you desire to use. Make sure that you keep track of WHERE you get your pictures. You **MUST** give credit for them. This is easy to do if you copy the *source of your picture* at the same time you copy the picture to your folder. Copy the website link information of your picture to the *resource* section of your data collection page.

- Copy the picture into your folder using a right-click "*Save picture as."*
- Copy and past the website address for the picture as soon as you finish copying the picture to your folder.

See the webpage shown below for correct formatting when you are citing your picture resources.

[http://www.shenet.org/high/hs\\_library/Citing%20an%20Online%20Image.htm](http://www.shenet.org/high/hs_library/Citing%20an%20Online%20Image.htm)

#### **Citing an Online Image**

**Very important! If you are citing an image found in Google Images or any other image retrieval service, be certain to cite the image in its original context. Do not provide the URL of the enlarged image - you must use the URL of the page where the image was originally shown.**

- Image creator's last name, first name, if available, or page author's name if available, followed by a period and a space
- Title of photo followed by a period, in quotation marks. If no title, describe briefly within quotation marks.
- Descriptive word (photo, map, cartoon, drawing, etc,) followed by a period and a space
- Website title in italics, followed by a space
- Website publication date in DD Mo. YYYY format followed by a period and a space
- Date image was viewed in DD Mo. YYYY format followed by a space
- Web address in angle brackets, followed by a period

#### *example:*

Suzuki, Lea. "Mick Jagger." Photo. *SFGate.com* 14 Nov. 2005. 14 Nov. 2005

<http://www.sfgate.com>.

# **Teacher Resource Sheet 2 Continued Citing Pictures for Your Project**

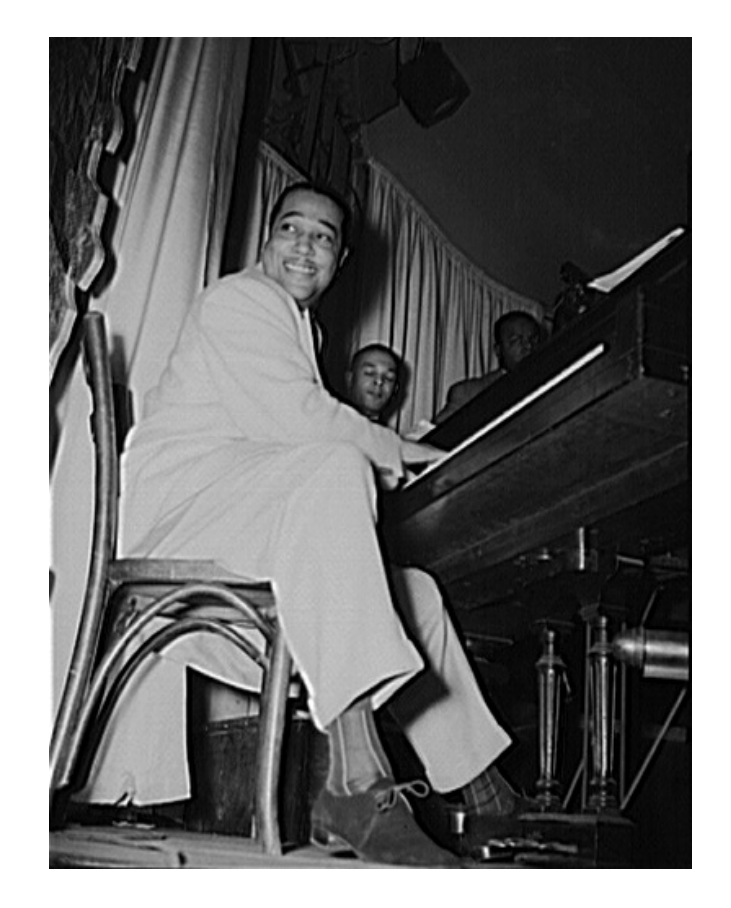

<http://www.flickr.com/photos/pingnews/495597639/>

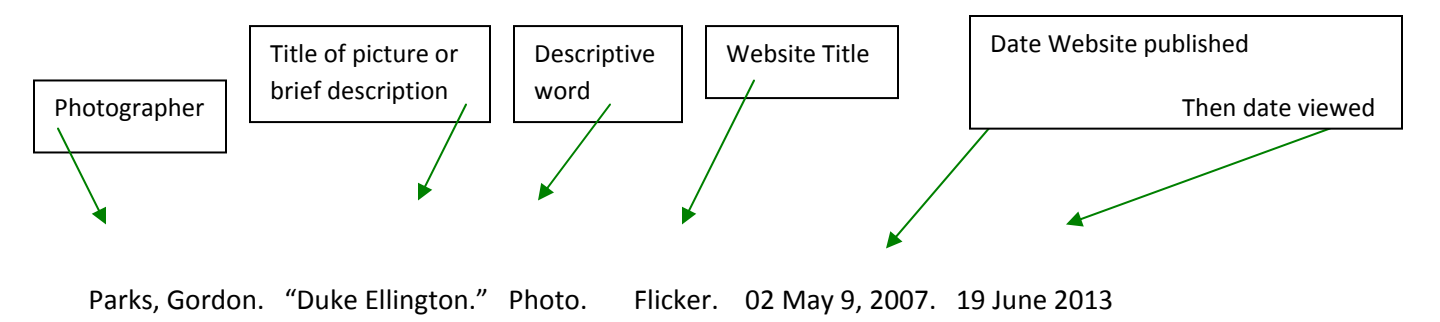

<http://www.flickr.com/photos/pingnews/495597639/>

# **Teacher Resource Sheet 2 Continued**

# **Saving Pictures for Your Project**

- 1. Find your picture and right click on it and select *"Save Picture As." If you are in Google, you* MUST click on the thumb sized picture to take you to the original source of the picture. If you save just the thumb size picture, it will be too small for a good presentation. Open to the full **size picture.** Once you have the full size picture, right click and do your "*Save Picture As"*
- *2.* Select the appropriate drop location by using the drop down menu.

*(If you do not select the file location manually, the default location for your pictures to save will be in your picture folder).*

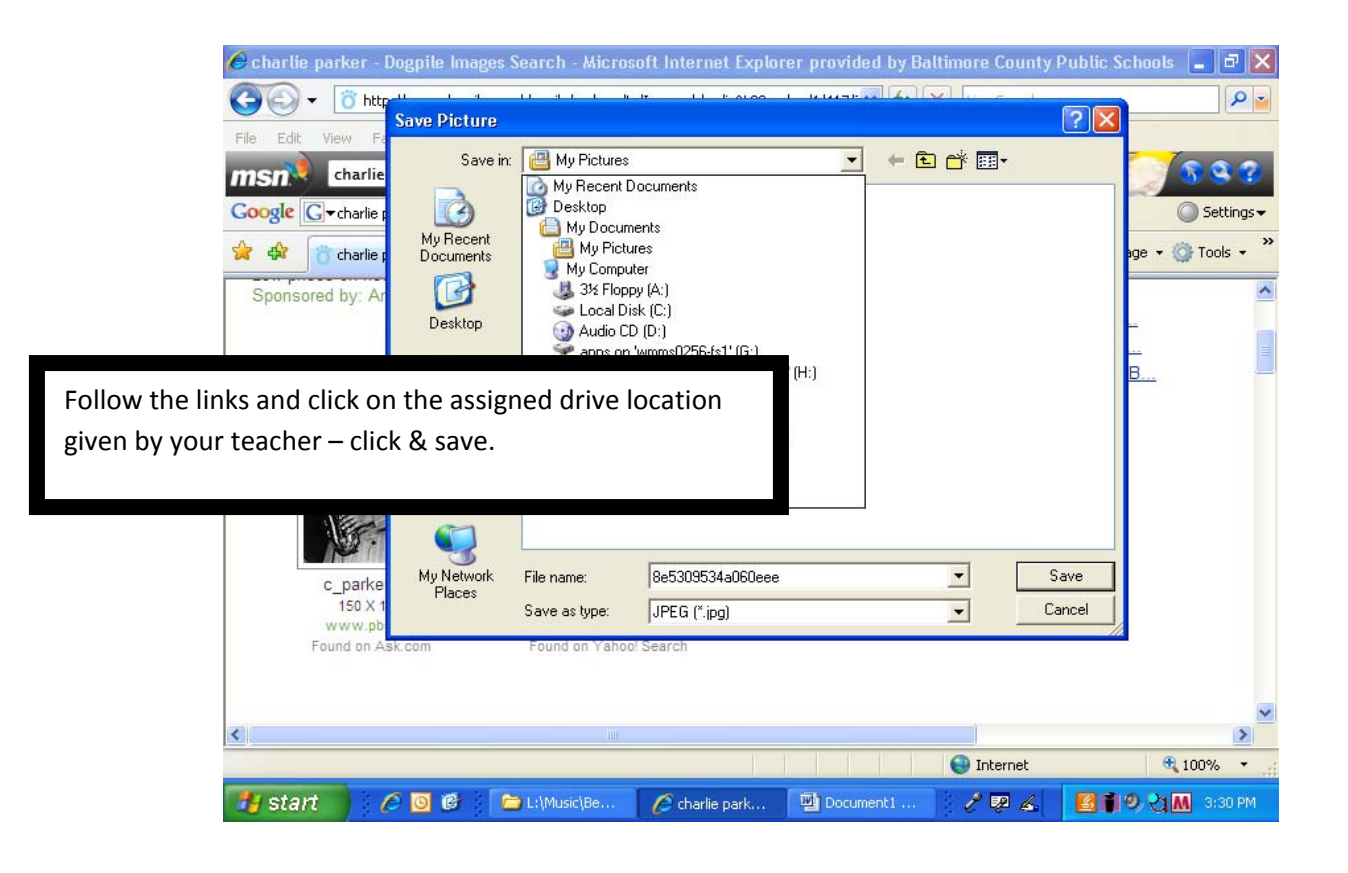

### **Teacher Resource Sheet 3**

# **List of Maryland and Washington, D.C. Musicians**

Below is a list of musicians that were either born or began their careers in Maryland or Washington, DC. The musicians selected to be used in this project may be taken from this list or compiled by the teacher. **The musicians with an asterisk following their names are musicians who are featured in the Reginald F. Lewis Museum**. Musicians can be selected by genre, time period, or any other criteria to be determined by the teacher.

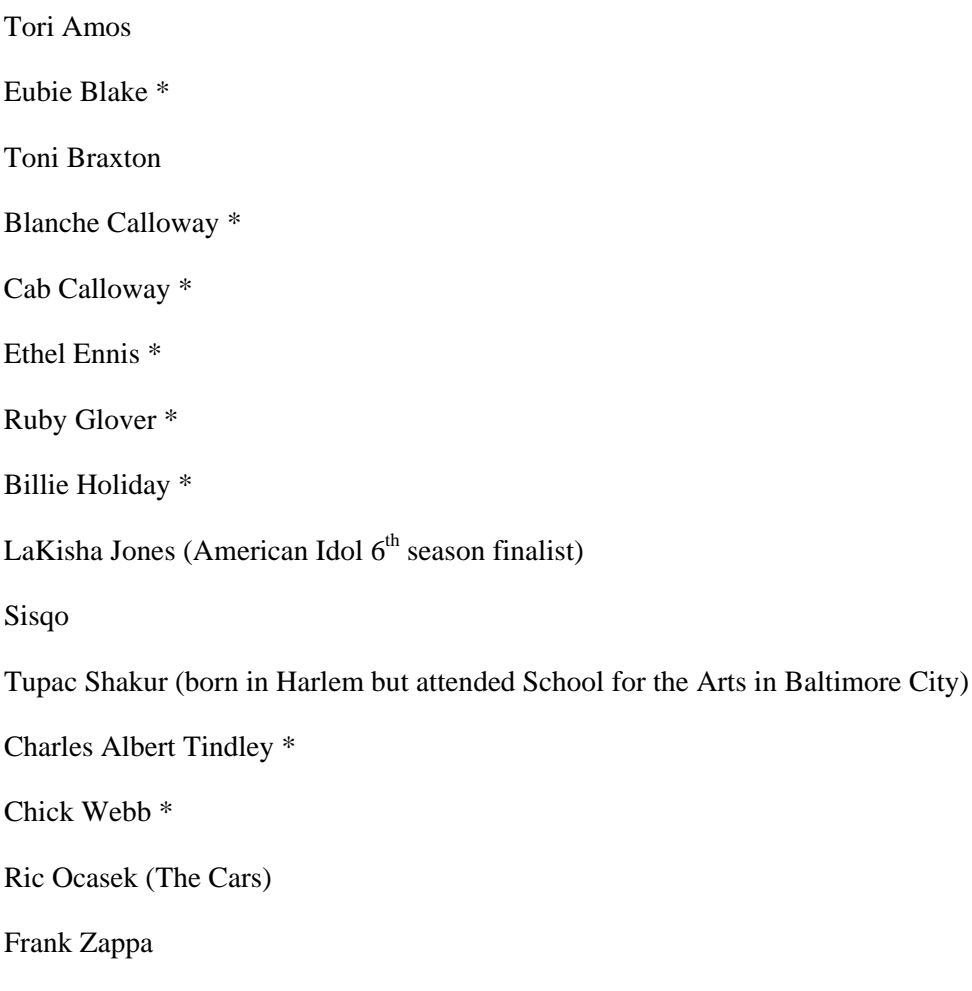

Philip Glass

### **Teacher Resource Sheet 4**

# **Grading Sheet for Video**

Included in the grading is the finished digital video project which is a reflection of the facts recorded on your *Bibliography* sheet. The second portion of your grade is the completion of the *Resources* portion of the Biography sheet.

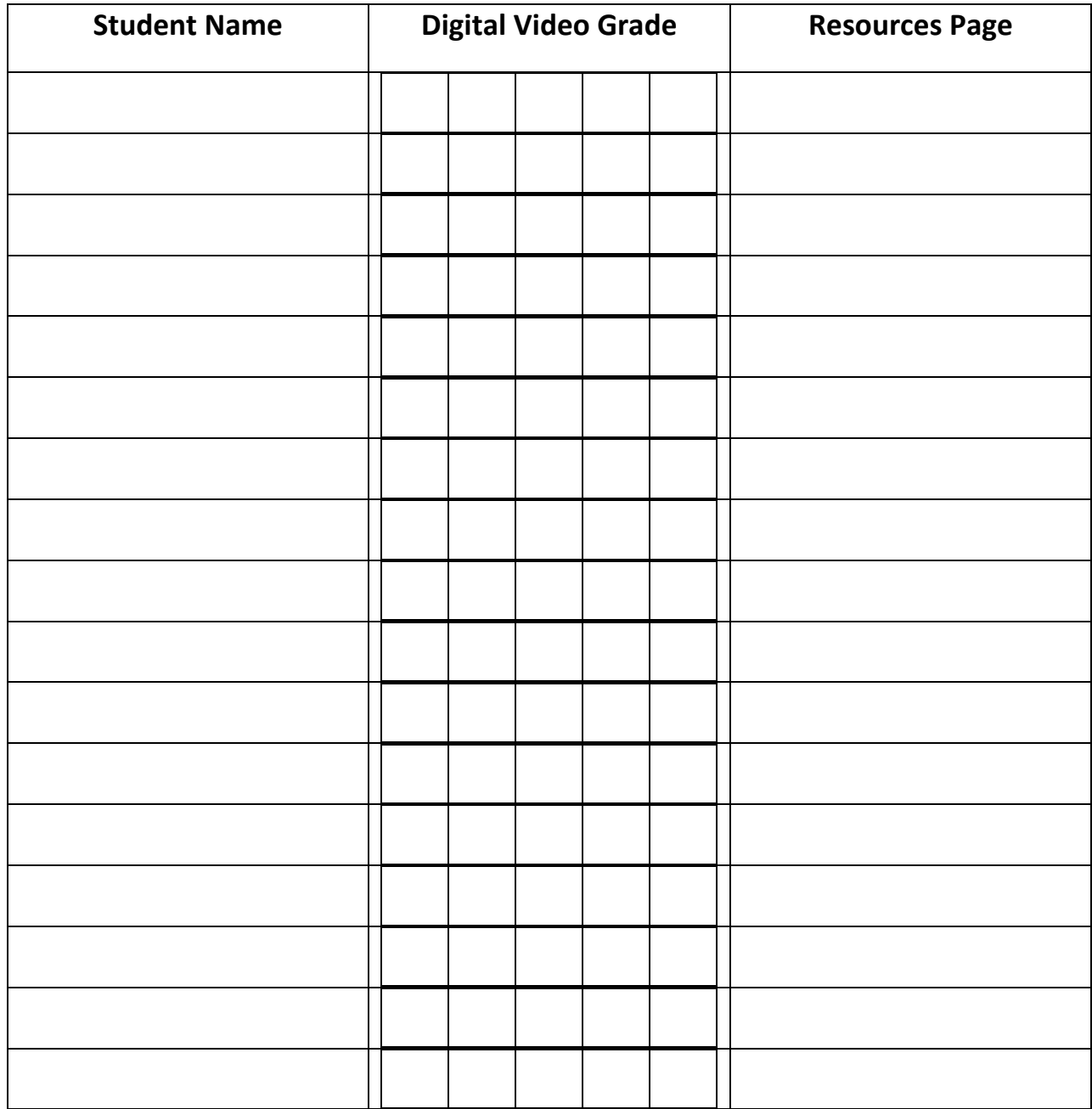

### **Student Resource Sheet 1**

Name\_\_\_\_\_\_\_\_\_\_\_\_\_\_\_\_\_\_\_\_\_\_\_\_\_\_\_\_\_\_\_\_\_\_\_\_\_\_\_\_\_\_\_\_\_\_

# **My Computer Experience Checklist**

**Please rate your experience with computers by circling the number that best describes your comfort for each item, with 5 being the most comfortable and 1 indicating you are not too sure.**

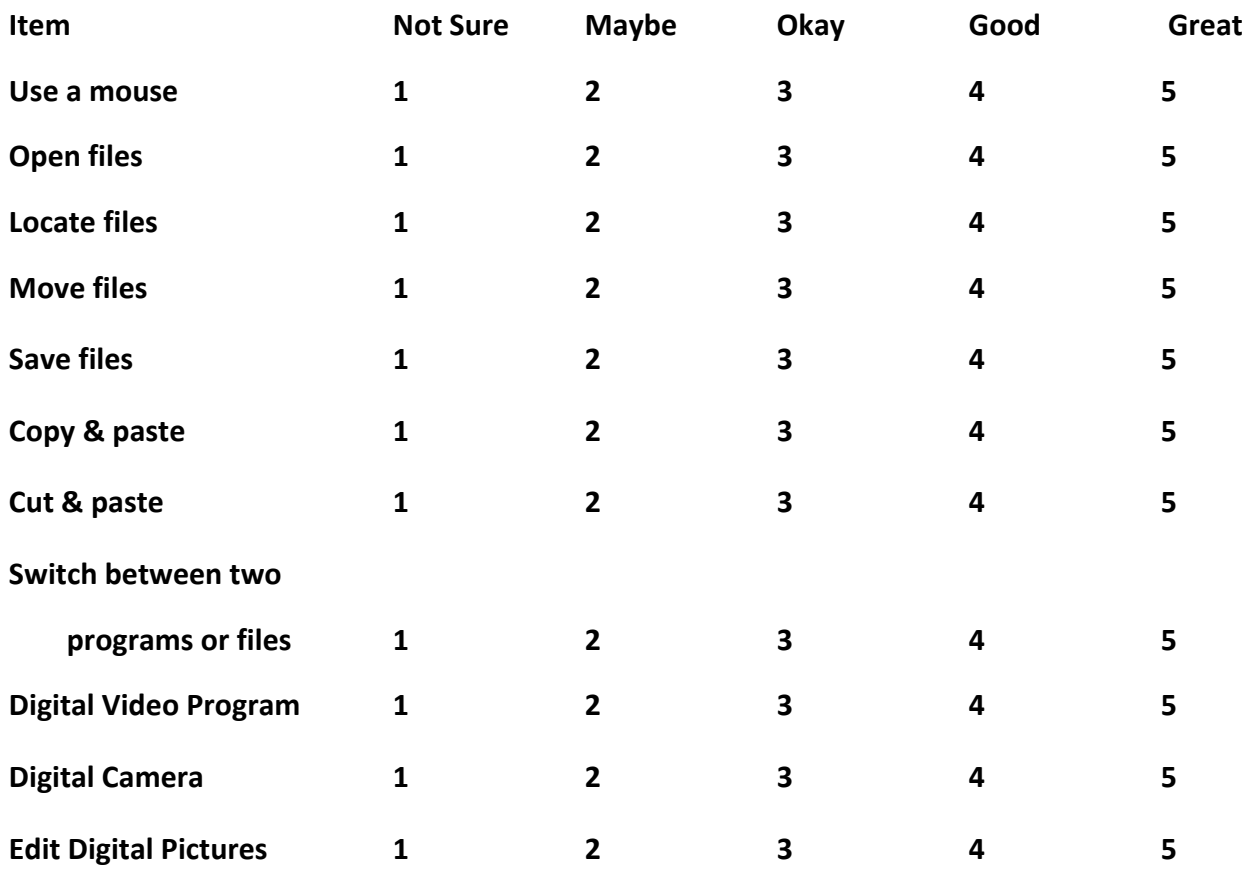

**Describe your level of computer literacy. Add any skills you have that are not been listed above. Do you have any fears about using computers?**

### **Student Resource Sheet 2**

Name:

# **Biography Fact Sheet**

### **Day 1 Planning Your Project**:

I choose \_\_\_\_\_\_\_\_\_\_\_\_\_\_\_\_\_\_\_\_\_\_\_\_\_\_\_\_\_\_\_\_ as the subject for my digital music video project.

### **Musician of Distinction:**

- 1. Who:
	- a. When (date) and where was he/she born and raised:
	- b. Parents names and type of work (*family* history or relevant information about formative years):
	- c. Where educated high school (if the musician did not attend high school, what was he/she doing during this period of time)?
	- d. Facts of early life (Who or what shaped and impacted upon him/her)?
	- e. College or career age (What degree did the person earn or jobs did the person do)?
- 2. What style of music made this artist famous? What was his/her claim to fame?
- 3. What impact did this person have in Maryland, the District of Columbia, and the United States?
- 4. Where did the musician live and work when he/she became famous?
- 5. How did the musician's skill impact upon the world?
- 6. Include 5 facts that you found to be an interesting… "Wow" I didn't know that, or "No Way!" Include facts that you think are not only interesting to you, but would be interesting to your audience.
	- a. Fact 1:
	- b. Fact 2:
	- c. Fact 3:
	- d. Fact 4:
	- e. Fact 5:

# **Student Resource Sheet 3 Video Rubric** Student Name: \_\_\_\_\_\_\_\_\_\_\_\_\_\_\_\_\_\_\_\_\_\_\_\_\_\_\_\_\_\_\_\_\_\_\_\_\_\_\_\_\_\_

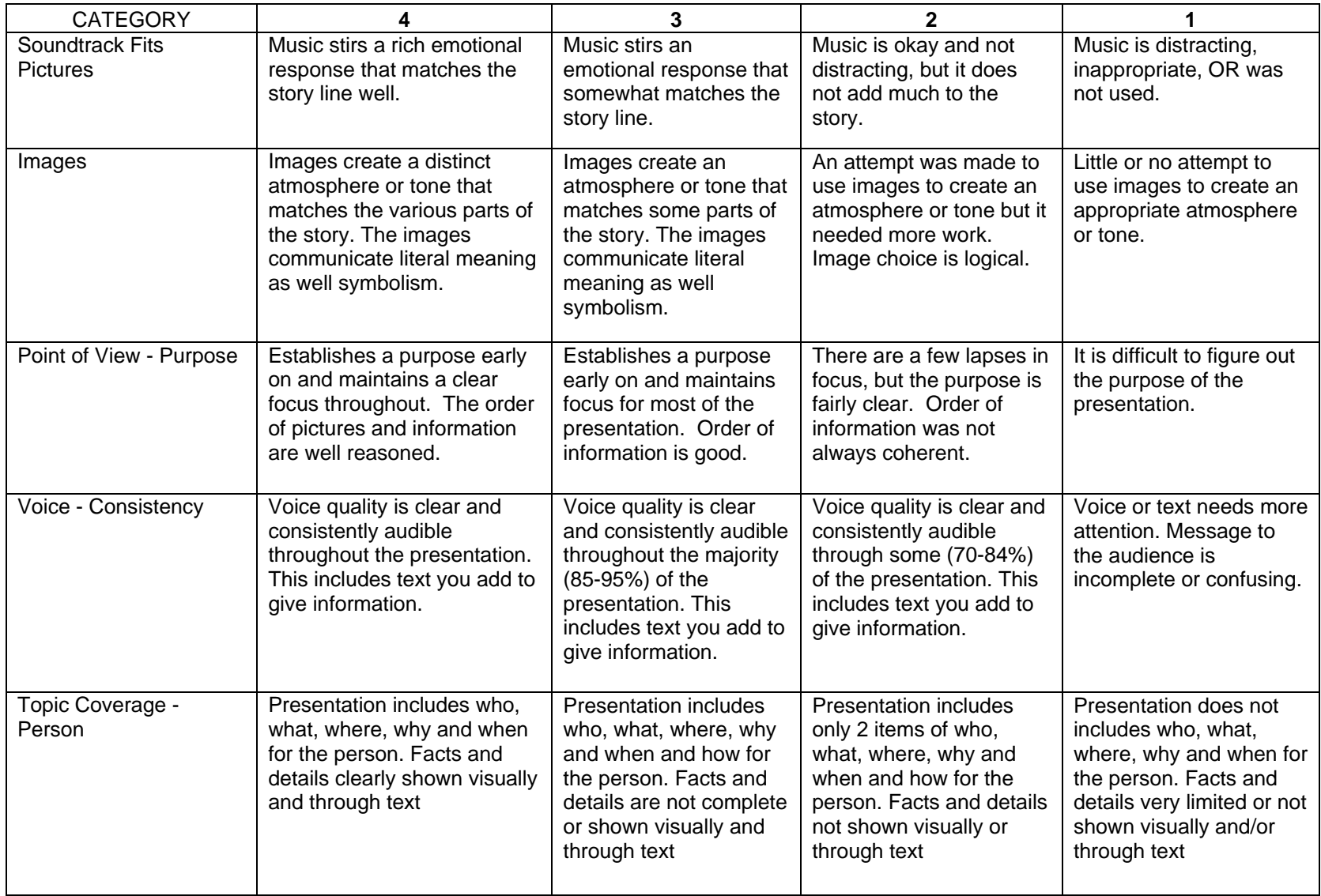

### **Student Resource Sheet 4**

Name \_\_\_\_\_\_\_\_\_\_\_\_\_\_\_\_\_\_\_\_\_\_\_\_\_\_\_\_\_\_\_\_\_\_\_\_\_\_\_

# **Digital Video Evaluation**

Directions: Watch the Digital Music Video presentation and complete the following questions.

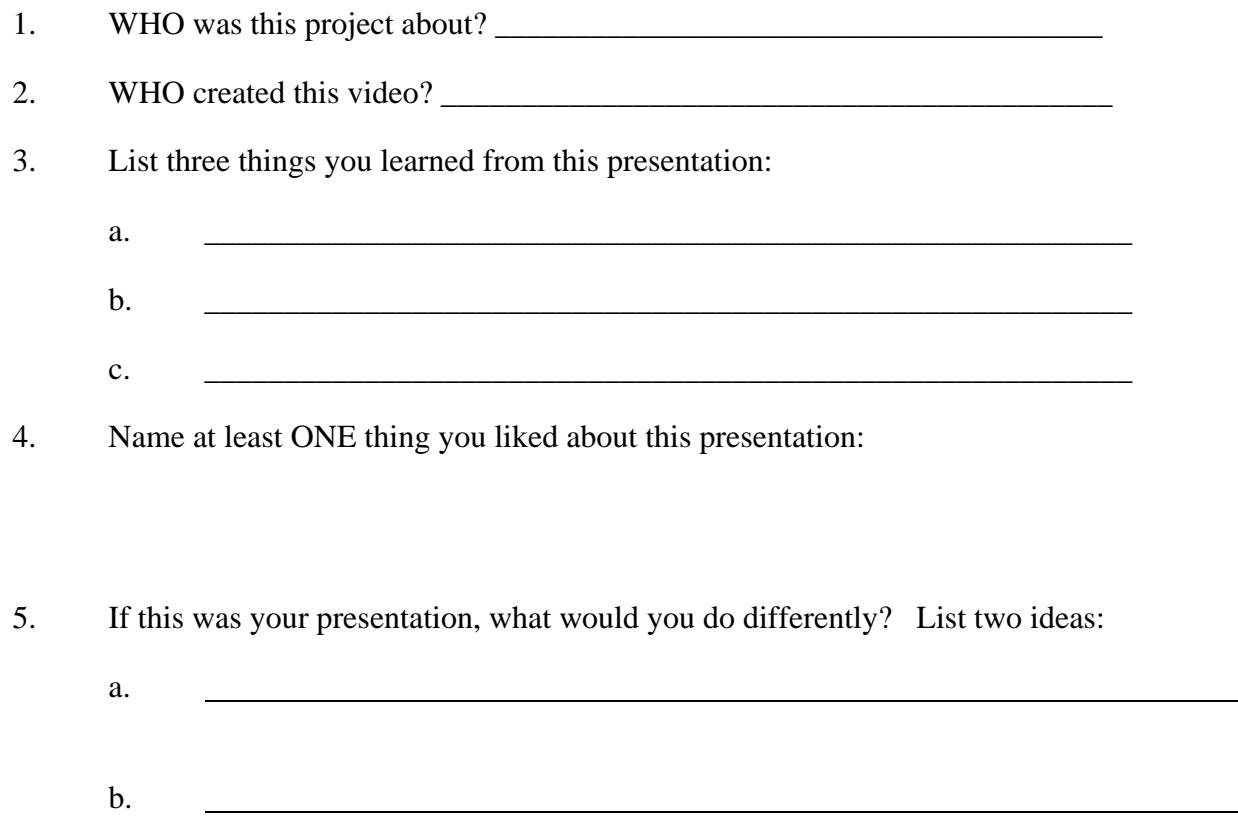

6. Was the information presented clearly? Circle: YES or NO Explain the reason for your answer:

7. Use the space below to write any questions or comments that you may have about this project.

### Name \_\_\_\_\_\_\_\_\_\_\_\_\_\_\_\_\_\_\_\_\_\_\_\_\_\_\_\_\_

# **Introduction to Digital Video Program**

1. What is the name of the digital program you will be using? How do you start the program digital video?

<u> 1989 - Johann Barn, mars ar breithinn ar chuid ann an t-Alban ann an t-Alban ann an t-Alban ann an t-Alban a</u> <u> 1989 - Johann Barn, mars and de Brasilian (b. 1989)</u>

<u> 1989 - Johann Barn, mars ar breithinn ar chuid ann an t-Alban ann an t-Alban ann an t-Alban ann an t-Alban a</u> <u> 1989 - Johann Barn, mars and de Brasilian (b. 1989)</u>

<u> 1989 - Johann Barn, mars ar breithinn ar chuid ann an t-Alban ann an t-Alban ann an t-Alban ann an t-Alban a</u> <u> 1989 - Johann Barn, mars and de Brasilian (b. 1989)</u>

<u> 1989 - Johann Barn, mars and de Brasilian (b. 1989)</u> <u> 1989 - Johann Barn, mars and de Brasilian (b. 1989)</u>

and the control of the control of the control of the control of the control of the control of the control of the

<u> 1989 - Johann Barn, mars and de Brasilian (b. 1989)</u>

2. How do you upload photos into the program?

3. What does it mean to remove black borders?

4. How did you insert and change text?

5. What is the purpose of "Customize Motion?"  *Motion and Duration* T*ransitions*

6. How did you add audio narration and/or music to your digital video?

<u> 1989 - Johann Barn, mars and de Brasilian (b. 1989)</u>

<u> 1989 - Johann Barn, mars ar breithinn ar chuid ann an t-Alban ann an t-Alban ann an t-Alban ann an t-Alban a</u> <u> 1989 - Johann Barn, mars and de Brasilian (b. 1989)</u>

the control of the control of the control of the control of the control of the control of the control of the control of the control of the control of the control of the control of the control of the control of the control

<u> 1989 - Johann Barn, mars ar breithinn ar chuid ann an t-Alban ann an t-Alban ann an t-Alban ann an t-Alban a</u> <u> 1989 - Johann Barn, mars and de Brasilian (b. 1989)</u>

7. How do you correctly save your digital video project?

8. Once your project is completed, how do you save/publish the finished digital video story?

<u> 1989 - Johann Barn, mars ar breithinn ar chuid ann an t-Alban ann an t-Alban ann an t-Alban ann an t-Alban a</u> <u> 1989 - Johann Barn, mars ar breithinn ar chuid ann an t-Alban ann an t-Alban ann an t-Alban ann an t-Alban a</u>

**Additional Notes:**

### **Student Resource Sheet 6**

Name \_\_\_\_\_\_\_\_\_\_\_\_\_\_\_\_\_\_\_\_\_\_\_\_\_\_\_\_\_\_\_\_\_\_\_\_\_\_\_\_\_\_\_\_\_\_

# **Digital Video Evaluation Forms**

Directions: Watch the presentation and complete the following questions.

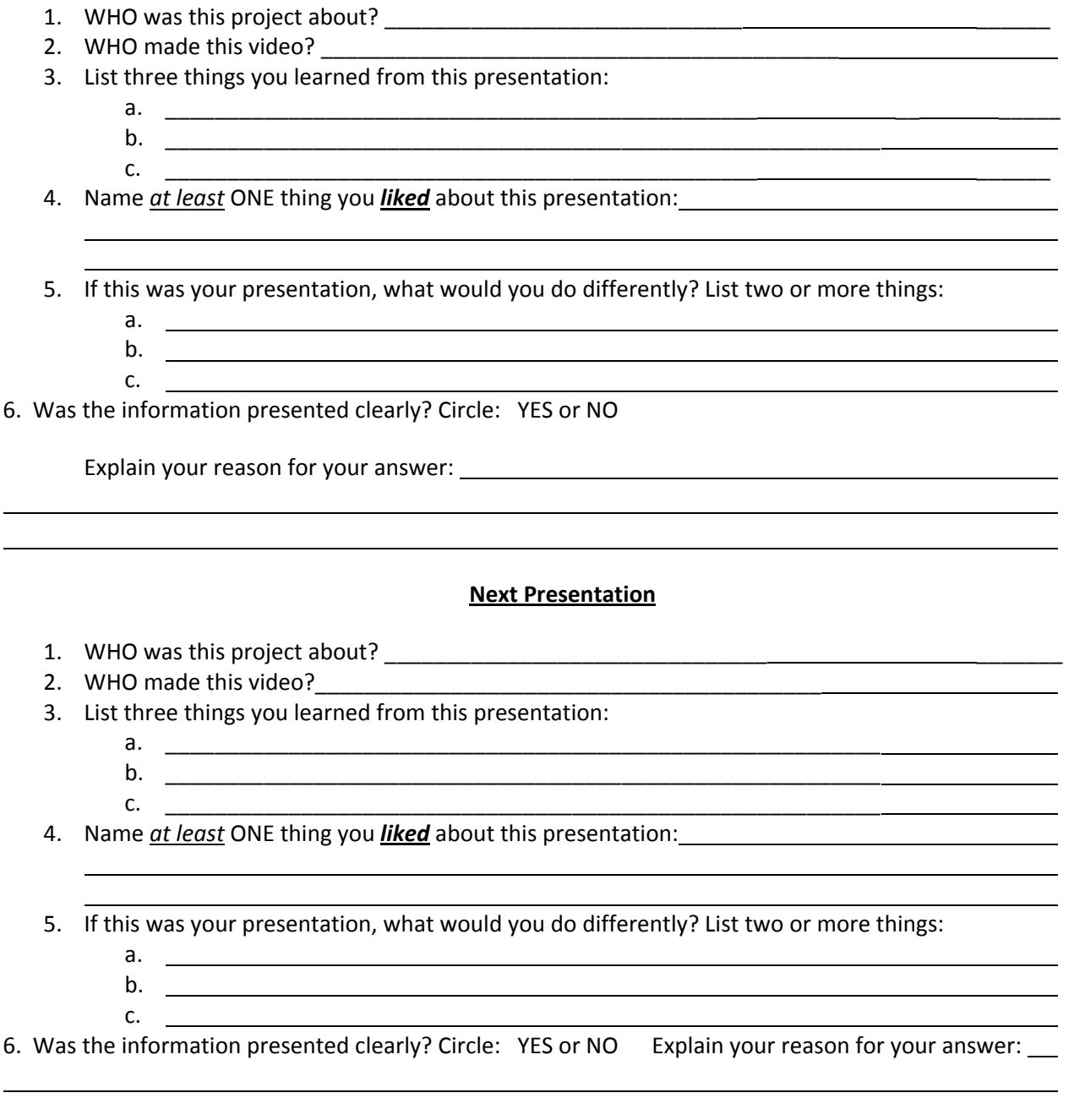

### *Next Presentation*

Directions: Watch the photo story presentation and complete the following questions.

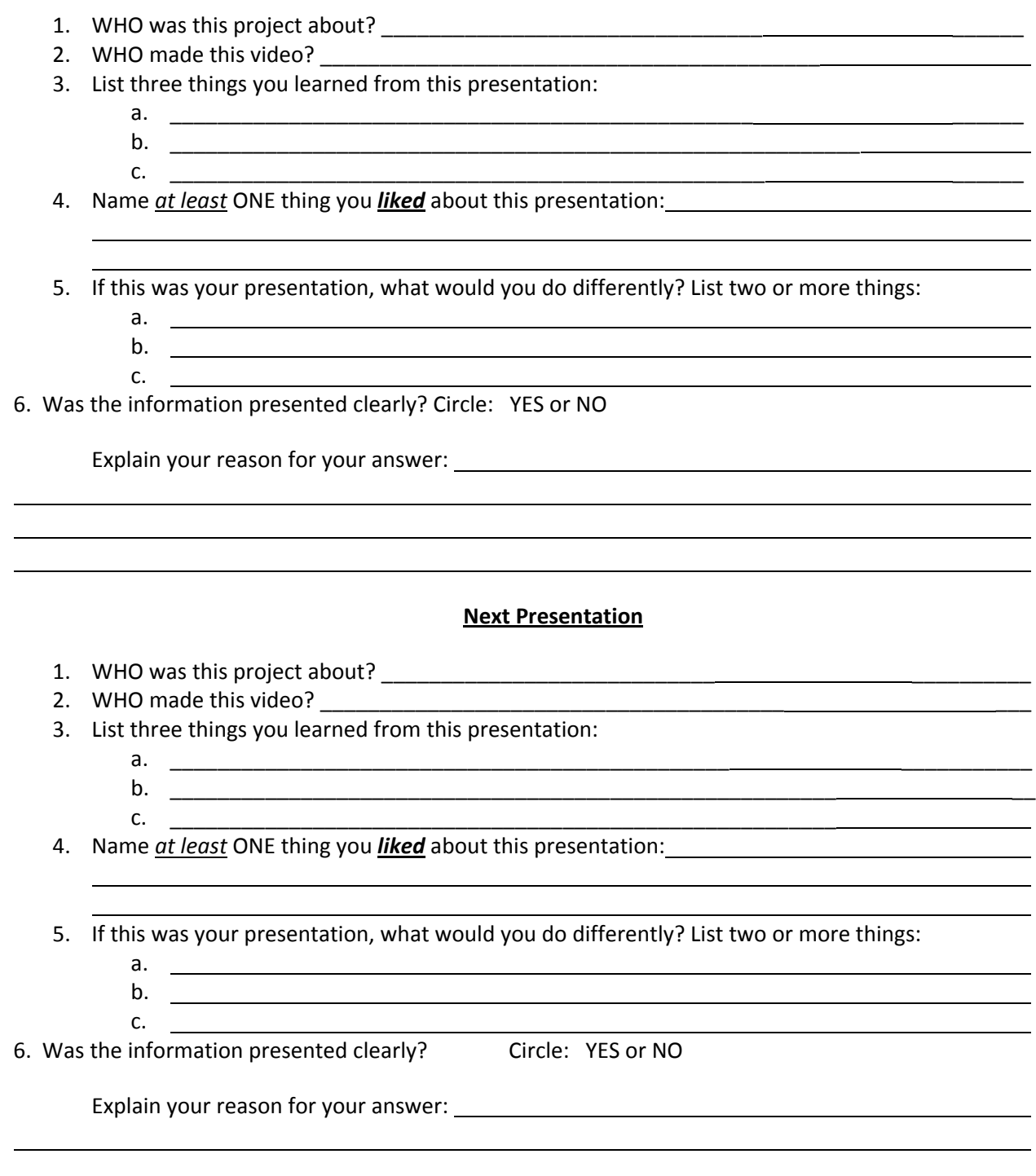